# **Installer des paquets deb locaux avec gdebi**

- Objet : utiliser gdebi pour installer des deb. locaux
- Niveau requis : [grand](http://debian-facile.org/tag:grand?do=showtag&tag=grand), [débutant](http://debian-facile.org/tag:debutant?do=showtag&tag=d%C3%A9butant)
- Commentaires : outil graphique apprécié des débutants pour installer des deb téléchargés
- Débutant, à savoir : [Utiliser GNU/Linux en ligne de commande, tout commence là !.](http://debian-facile.org/doc:systeme:commandes:le_debianiste_qui_papillonne)  $\ddot{\mathbf{\Theta}}$
- Suivi :
- [à-tester](http://debian-facile.org/tag:a-tester?do=showtag&tag=%C3%A0-tester)
	- © Création par **&**chalu 15/02/2018
	- ∘ Testé par <…> le <…> <mark>⊘Fix Me!</mark>
- Commentaires sur le forum : [Lien vers le forum concernant ce tuto](https://debian-facile.org/viewtopic.php?pid=253627#p253627)  $1$

# **Introduction**

Le programme gdebi permet d'installer des paquets deb locaux en résolvant et en installant leurs dépendances.

Ce programme scanne également le paquet avec lintian avant de l'installer et il est possible d'inspecter les parties « control » et « data » des paquets.

On peut l'utiliser via une interface graphique ou en ligne de commande

## **Installation**

apt-get update

apt-get install gdebi

## **Utilisation**

Ne téléchargez pas à tord et à travers des paquets .deb pour préserver la stabilité du système

Il est préférable d'utiliser la version des dépôts Debian d'un logiciel et s'il n'est pas disponible d'utiliser un logiciel équivalent présent dans les dépôts.

C'est un changement d'habitude par rapport à windows qu'il est important de faire pour garder un système sain

### **En graphique**

Lorsque l'on télécharge un paquet avec l'extension d'un **logiciel qui n'est pas disponible dans les**

**dépôts officiels**, on peut l'installer en faisant un clic droit sur le fichier \*.deb et en choisissant Ouvrir avec GDebi

Un exemple avec le navigateur Opera qui n'est pas disponible dans les dépôts Debian. Après avoir téléchargé sur le site [du navigateur Opera](https://www.opera.com/fr) le fichier .deb : operastable\_51.0.2830.34\_amd64.deb On ouvre le dossier Téléchargements où on retrouve le fichier, on fait un clic droit dessus et on clique sur "Ouvrir avec l'installateur GDebi" (les termes peuvent changer légèrement suivant l'environnement utilisé MATE, XFCE, Gnome…)  $\times$   $\,$   $\times$ 

Après un temps d'analyse du paquet (patience...) le bouton Installer le paquet est actif et on a l'information sur les paquets supplémentaires qui seront installés en cliquant sur le boutons Détails (dépendances qui sont installables depuis les dépôts))

Cliquer sur le bouton Installer le paquet pour installer le logiciel. Le mot de passe root sera demandé pour pouvoir effectuer cette installation.

#### **En ligne de commande**

gdebi /chemin/vers/le/paquet/nom-du-paquet.deb

par exemple pour le fichier Opéra opera-stable\_51.0.2830.34\_amd64.deb téléchargé dans le dossier Téléchargements :

```
gdebi /home/nom-utilisateur/Téléchargements/opera-
stable_51.0.2830.34_amd64.deb
```
Reading package lists... Done Building dependency tree Reading state information... Done Reading state information... Done Nécessite l'installation des paquets suivants : apt-transport-https libcurl3

Fast and secure web browser Opera is a fast, secure, and user-friendly web browser. It includes web developer tools, news aggregation, and the ability to compress data via Opera Turbo on congested networks. Voulez-vous installer le paquet logiciel ? [o/N] :

On valide en tapant O puis la touche e Entrée et l'installation se poursuit

#### **ça ne veut pas s'installer !**

Que ce soit avec l'interface graphique ou la ligne de commande, il est possible que gdebi refuse l'installation car une des dépendances n'est pas disponible au téléchargement dans les dépôts officiels.

 $\pmb{\times}$ 

Reading package lists... Done Building dependency tree Reading state information... Done Reading state information... Done Ce paquet ne peut pas être installé Dependency is not satisfiable: folder-color-common

En graphique ou en ligne de commande, vous avez le nom des paquets qui manquent dans les dépôts Debian pour installer le paquet téléchargé.

soit vous renoncez à la funeste idée de télécharger un paquet extérieur au dépôt soit vous téléchargez les fichiers \*.deb correspondant au paquets manquants pour les installer en premier avec gdebi.

# **Liens utiles**

[Les cahiers du débutant explique gdebi](https://dflinux.frama.io/lescahiersdudebutant/lcdd08-administration/#installation-de-paquets-externes-deb)

[1\)](#page--1-0)

N'hésitez pas à y faire part de vos remarques, succès, améliorations ou échecs !

From: <http://debian-facile.org/> - **Documentation - Wiki**

Permanent link: **<http://debian-facile.org/doc:systeme:apt:gdebi>**

Last update: **15/02/2018 17:25**

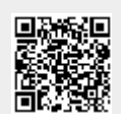